different from that to which the receiver is connected. -Consult the dealer or an experienced radio/TV technician for help.

This transmitter must not be co-located or operating in conjunction with any other antenna or transmitter. This equipment complies with FCC radiation exposure limits set forth for an uncontrolled environment. This equipment should be installed and operated with minimum distance 20cm between the radiator & your body.

 Can not see Bluetooth device name in iPhone?! Don't worry. This device only require to configure Bluetooth device name in the OBD app setting. Just enable Bluetooth button on the and observe because to the OBD app setting in Step 2

ONLY iOS supported Bluetooth profiles can show device name. Bluetooth LE 4.0 technology isn't apply for the supported Bluetooth profiles from iOS, so user can not find vLinker BM etooth device name.

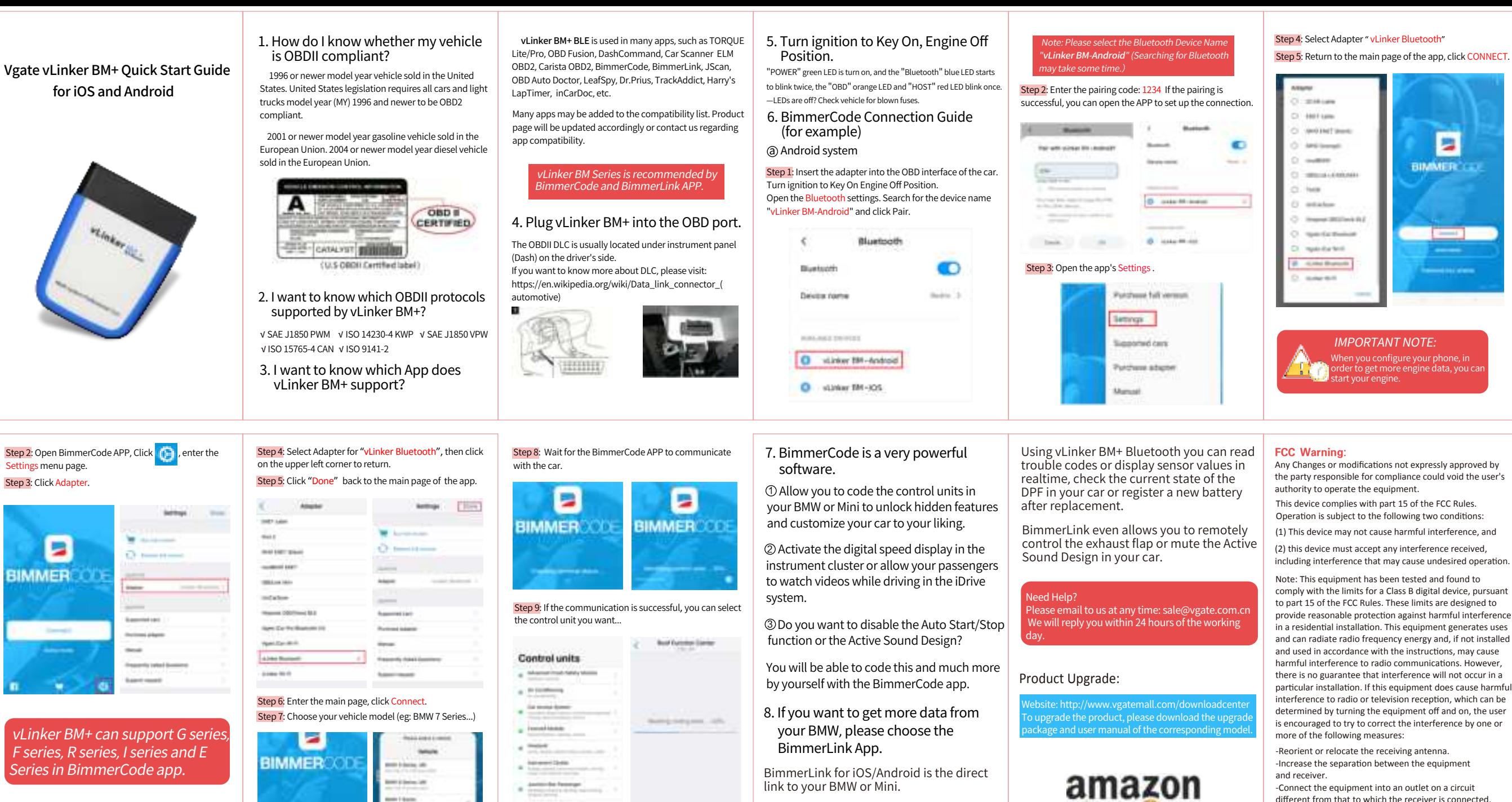

Park damages to send я.

C. Manufacturer

**Board Ad** 

**Chevrolet** 

Step 1: Insert the product into the OBD interface of the car. Turn ignition to Key On Engine Off Position. Enable your phone Bluetooth. (Just enable Bluetooth button on the iOS device and continue to the OBD app setting.)

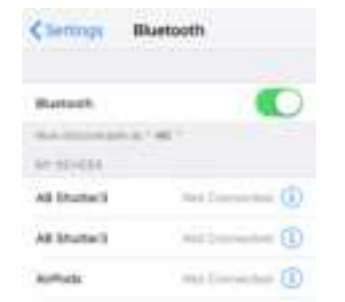

# iOS system b

## IMPORTANT NOTE:

For iOS supported Bluetooth profiles, please refer check this page: https://support.apple.com/en-us/HT204387